## **How to set Defocus Detection?**

## Answer:

Note: Only some certain models support this function. Please see the actual model for details. Note: This function, management page and supported alarm triggering and arming schedule may vary with models. Please see actual Web interface for details.

1. Click **Setup > Intelligent > Smart Settings**. Choose **Defocus** and then click

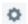

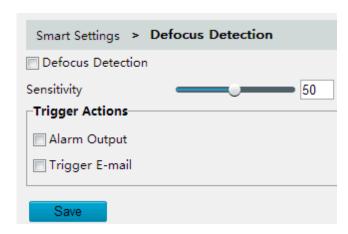

- 2. Select **Defocus Detection**.
- Set detection sensitivity, alarm-triggered actions and arming schedule as required. For the detailed steps and alarm-triggered actions descriptions, refer to How to set Motion Detection Alarm.
- 4. Click Save.